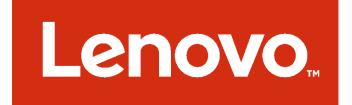

# Extension Lenovo pour Microsoft System Center Virtual Machine Manager Notes sur l'édition

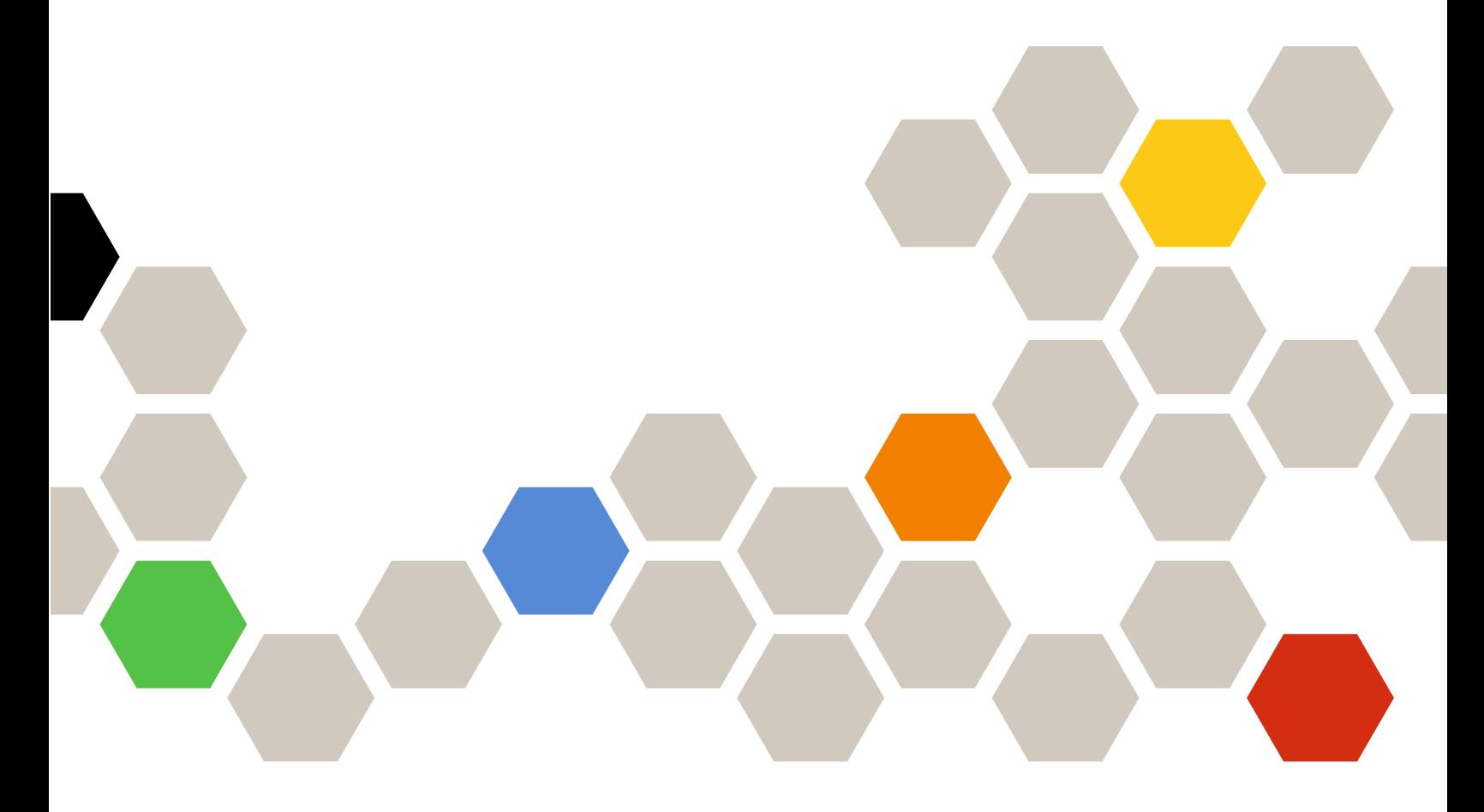

**Version 3.4.0**

#### **Remarque**

Avant d'utiliser le présent document et le produit associé, prenez connaissance des informations générales figurant à la section [Annexe A « Consignes » à la page 5](#page-10-0).

**Treizième édition (Mai 2018)**

**© Copyright Lenovo 2014, 2018. Portions © Copyright IBM Corporation 2014**

REMARQUE SUR LES DROITS LIMITÉS ET RESTREINTS : si les données ou les logiciels sont fournis conformément à un contrat GSA (« General Services Administration »), l'utilisation, la reproduction et la divulgation sont soumises aux restrictions stipulées dans le contrat n° GS-35F-05925.

# **Table des matières**

**palliatives connus [. . . . . . . . . . . . 1](#page-6-0)**

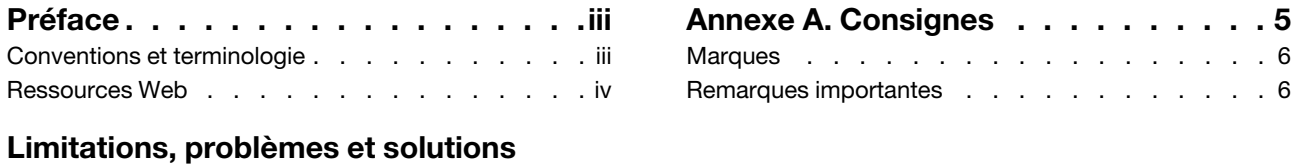

# <span id="page-4-0"></span>**Préface**

Ces notes sur l'édition offrent une présentation des fonctionnalités qui sont nouvelles dans l'Extension Lenovo pour Microsoft System Center Virtual Machine Manager Version 3.4.0, ainsi que des informations importantes sur les limitations et solutions palliatives connues pour le produit.

Pour plus d'informations sur l'installation et l'utilisation de l'Extension Lenovo, voir le Guide d'utilisation de l'Extension Lenovo pour Microsoft System Center Virtual Machine Manager.

L'Extension Lenovo pour Microsoft System Center Virtual Machine Manager est une application d'extension pour Microsoft System Center Virtual Machine Manager conçue pour la gestion des serveurs Lenovo System x et Flex System. Elle offre notamment des fonctionnalités à valeur ajoutée qui connectent l'infrastructure matérielle et l'infrastructure virtuelle.

### <span id="page-4-1"></span>**Conventions et terminologie**

Les paragraphes commençant par les mentions en gras **Remarque**, **Important** ou **Attention** représentent des remarques d'une importance particulière, qui contiennent des informations à prendre en considération.

**Remarque :** Ces consignes contiennent des instructions et des conseils importants.

**Important :** Ces remarques contiennent des informations ou des conseils qui peuvent vous aider à éviter les situations délicates ou difficiles.

**Attention :** Ces consignes de sécurité indiquent la présence d'un risque pouvant occasionner des dommages aux programmes, aux dispositifs ou aux données. Une consigne de type Attention apparaît avant l'instruction ou la situation pouvant entraîner un dommage.

Le tableau suivant décrit certains des termes, acronymes et abréviations utilisés dans ce document.

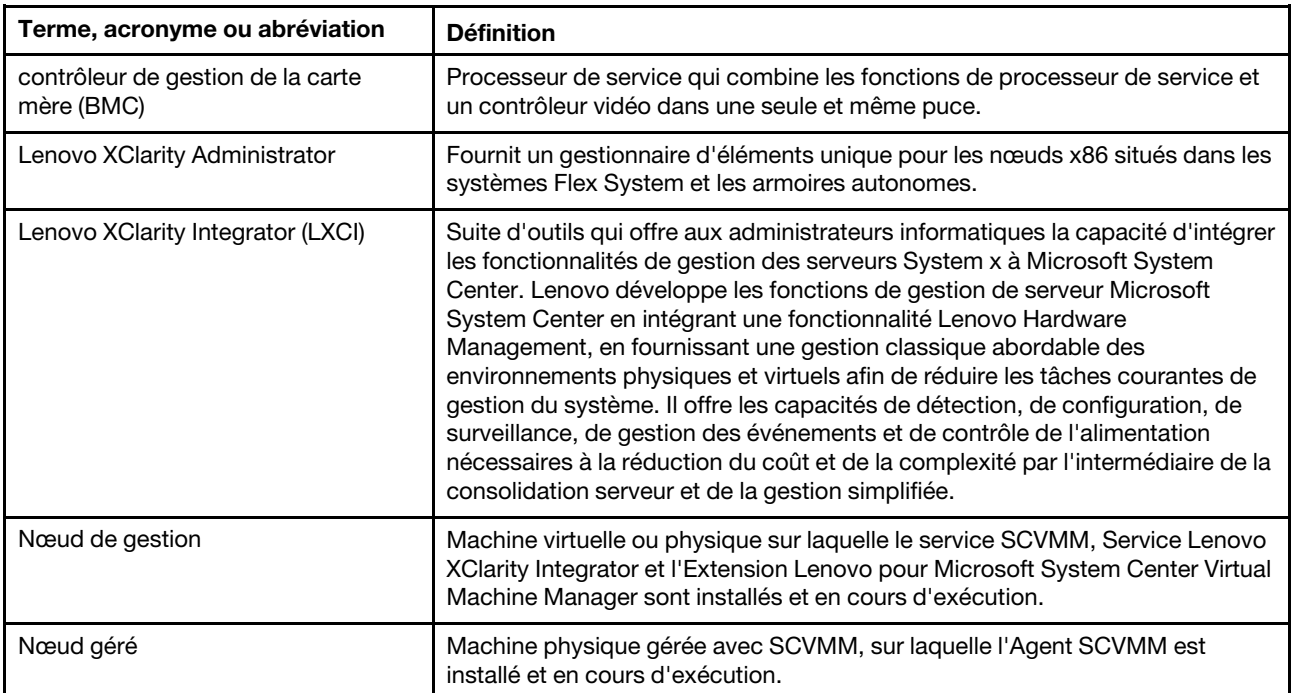

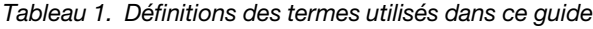

Tableau 1. Définitions des termes utilisés dans ce guide (suite)

| Terme, acronyme ou abréviation | <b>Définition</b>                               |
|--------------------------------|-------------------------------------------------|
| <b>PFA</b>                     | Alerte de panne prévisible                      |
| <b>SCVMM</b>                   | Microsoft System Center Virtual Machine Manager |
| UXSP                           | UpdateXpress System Pack                        |
| Autorité de certification (CA) | Autorité de certification                       |
| Nom de domaine complet         | Nom de domaine complet                          |

### <span id="page-5-0"></span>**Ressources Web**

Les sites Web suivants contiennent des ressources permettant de comprendre, d'utiliser et de dépanner les serveurs et outils de gestion des systèmes System x, Flex System et BladeCenter.

#### **Site Web Lenovo pour les solutions Microsoft Systems Management pour les serveurs Lenovo**

Localisez les derniers téléchargements pour l'Extension Lenovo pour Microsoft System Center Virtual Machine Manager :

• [Site Web Lenovo XClarity Integrator pour Microsoft System Center](https://datacentersupport.lenovo.com/documents/lnvo-manage)

#### **Solutions de gestion des systèmes avec Lenovo XClarity**

Ce site Web présente les solutions Lenovo XClarity qui intègrent les composants matériels System x et Flex System en vue d'assurer la gestion des systèmes :

• [Site Web des solutions de gestion des systèmes avec Lenovo XClarity](http://www3.lenovo.com/us/en/data-center/software/systems-management/xclarity-integrators/)

#### **Portail de support technique Lenovo**

Ce site Web peut vous aider à localiser du support pour les composants matériels et les logiciels :

• [Site Web du support Lenovo](http://www.lenovo.com/support)

#### **Pages Lenovo ServerProven**

Permet d'obtenir des informations sur la compatibilité du matériel avec le matériel Lenovo System x, BladeCenter et IBM IntelliStation.

- [Lenovo ServerProven : Compatibilité pour les produits BladeCenter](http://www.lenovo.com/us/en/serverproven/eserver.shtml)
- [Lenovo ServerProven : Compatibilité pour les châssis Flex System](http://www.lenovo.com/us/en/serverproven/flexsystem.shtml)
- [Lenovo ServerProven : Compatibilité pour le matériel, les applications et le middleware System x](http://www.lenovo.com/us/en/serverproven/indexsp.shtml)

#### **Site Web Microsoft System Center**

Ce site Web peut vous aider à localiser les produits Microsoft System Center :

• [Site Web Microsoft System Center](https://www.microsoft.com/en-us/server-cloud/products/system-center-2012-r2/)

# <span id="page-6-0"></span>**Limitations, problèmes et solutions palliatives connus**

Les limitations, problèmes et solutions palliatives connus répertoriés ci-dessous s'appliquent à l'Extension Lenovo.

- **L'extension SCVMM ne prend pas en charge les mises à jours de microprogramme avec stratégie sur les serveurs utilisant un état DHCPv6 ou des adresses IPv6 attribuées de manière statique.**
- **L'extension SCVMM ne pas prend en charge les fonctions d'authentification IMM et de gestion des PFA sur le système X3250 M6.**
- **Les versions actuelles des modules IMM2 (principal) et IMM2 (sauvegarde) peuvent être inversées.** Lors de la création d'une tâche d'annulation d'une mise à jour système, les versions actuelles des modules IMM2 (principal) et IMM2 (sauvegarde) peuvent être inversées.
- **Vous ne pouvez pas utiliser des mises à jour de microprogramme sans stratégie pour mettre à jour l'adaptateur Intel X550 2x10GBase-T.**
- **Impossible de se connecter au service Integrator**

Si vous utilisez un serveur proxy, exécutez une ou plusieurs des étapes suivantes.

**Remarque :** Pour déterminer si un serveur proxy est utilisé, cliquez sur **Internet Options (Options Internet)** ➙ **Connections (Connexions)** ➙ **LAN settings (Paramètres réseau)**, puis vérifiez si l'option **Proxy server (Serveur proxy)** est activée.

- Si le proxy nécessite un nom d'utilisateur et un mot de passe, accédez à une page Web à l'aide d'Internet Explorer. Entrez votre nom d'utilisateur et votre mot de passe dans la boîte de dialogue, puis cochez la case **Remember** (Mémoriser).
- Si le service Integrator est installé sur le même hôte que Extension Lenovo, sélectionnez **Bypass proxy server for local addresses** (Ignorer le serveur proxy pour les adresses locales) dans les options Internet.
- N'utilisez pas de proxys.
- **Échec de la connexion au serveur** Lenovo XClarity Integrator **du service**

Si vous redémarrez manuellement les services Lenovo XClarity Integrator, ou que vous réinstallez ou mettez à niveau Lenovo XClarity Integrator, vous risquez de rencontrer un problème indiquant que Lenovo XClarity Integrator n'est pas parvenu à se connecter au serveur Lenovo XClarity Integrator du service. Il s'agit d'un problème connu dû à l'arrêt incorrect des anciens services.

**Solution palliative :** Arrêtez manuellement les services Lenovo XClarity Integrator et les processus Python associés à Lenovo XClarity Integrator, puis redémarrez les services Lenovo XClarity Integrator.

#### • **Échec du chargement des modules SQL dans le cluster de bases de données**

Lors de l'installation de la base de données PostgreSQL, le message d'erreur Failed to load SQL modules into the database cluster (Échec du chargement des modules SQL dans le cluster de bases de données) s'affiche pendant quelques secondes, puis se ferme alors automatiquement.

**Solution palliative :** Vous pouvez ignorer cette erreur. Une fois l'installation terminée, la base de données fonctionne correctement.

#### • **Certains serveurs exécutant Windows Server 2016 ne sont pas pris en charge en tant que nœuds gérés**

L'Extension Lenovo pour Microsoft System Center Virtual Machine Manager ne prend pas en charge les serveurs des types de machines suivantes si celles-ci exécutent Windows Server 2016 en tant que nœuds gérés :

Types de machine : 7875, 1929, 8038, 8039, 2582, 5457, 2583, 5458, 7382, 7383, 7160, 7914, 7158, 7159, 7915, 5460, 5466, 8722, 8733, 8752, 8718, 7145, 7146, 3837, 3839, 7143, 7191, 3837, 3839, 7918, 7919, 7912, 7913, 8737, 8738, 7863, 8956, 7906, 2585, 7916, 7917, 4259, 7903, 4259, 7903, 4259, 7903, 5455

#### • **Inscription de Lenovo XClarity Administrator**

Certaines fonctions de l'Extension Lenovo dépendent de Lenovo XClarity Administrator.

Inscrivez toutes les instances de Lenovo XClarity Administrator dans l'Extension Lenovo avant d'utiliser les fonctions suivantes :

- Mappe de châssis
- Modèles de configuration
- Conformité du microprogramme

#### • **Exigences de la console Virtual Machine Manager**

La console Virtual Machine Manager peut s'exécuter uniquement à partir du même système que celui sur lequel le service Virtual Machine Manager est installé.

L'Extension Lenovo pour Microsoft System Center Virtual Machine Manager ne fonctionnera pas correctement si vous tentez d'exécuter la console Virtual Machine Manager à partir d'un autre système.

#### • **Correctif Internet Explorer KB3087038**

Certaines fonctions de l'Extension Lenovo pour Microsoft System Center Virtual Machine Manager nécessitent que le correctif IE KB3087038 ou une mise à jour ultérieure soit appliqué à Microsoft Internet Explorer (IE). Suivez les étapes de la procédure suivante pour vérifier que vous disposez d'une version compatible avec Internet Explorer.

- 1. Vérifiez si votre version de Microsoft Internet Explorer requiert un correctif.
	- a. Ouvrez la boîte de dialogue About Internet Explorer (À propos d'Internet Explorer).

**Remarque :** Les étapes permettant d'ouvrir la boîte de dialogue peuvent varier suivant les versions d'Internet Explorer.

- b. Vérifiez le numéro de version. Si le numéro de version est inférieur à 10.0.9200.17492, vous devez appliquer un correctif à Internet Explorer avec la mise à jour KB3087038 d'Internet Explorer. Si la valeur est supérieure ou égale à 10.0.9200.17492, vous n'avez pas besoin de lui appliquer de correctif.
- c. Si vous devez appliquer un correctif à Internet Explorer, passez à l'étape suivante. Dans le cas contraire, arrêtez ici.
- 2. Téléchargez et installez le correctif KB3087038.

#### • **Utilisation de mots de passe identiques dans des installations**

Si vous réinstallez ou mettez à niveau l'Extension Lenovo, utilisez la même base de données/le même mot de passe principal que ceux que vous avez utilisés lors de la précédente installation.

Si vous utilisez un mot de passe différent, le processus d'installation peut entraîner une défaillance de la base de données, et les données utilisateur sensibles stockées dans la base de données peuvent devenir non valides.

#### • **Exigences relatives à l'annulation d'une mise à jour système**

Avant d'utiliser les fonctions Annulation d'une mise à jour système, vérifiez que vous avez respecté les exigences mentionnées dans cette section.

Vérifiez que vous avez effectué les opérations suivantes :

– Mettez les hôtes de serveur dans des clusters et vérifiez que les systèmes d'exploitation sur ces hôtes de serveur ont déjà été authentifiés avec le nom d'utilisateur du système d'exploitation, le mot de passe du système d'exploitation et un compte Exécuter en tant que SCVMM.

– Définissez des préférences d'annulation d'une mise à jour système. Pour obtenir des instructions détaillées sur la définition de préférences d'annulation d'une mise à jour système, voir le Guide d'utilisation de l'extension Lenovo XClarity Integrator pour Microsoft System Center Virtual Machine Manager.

**Remarque :** Il est particulièrement important que le nom d'utilisateur et le mot de passe du système d'exploitation local sur lequel l'Extension Lenovo est installée soient définis.

**Important :** Utilisez le compte utilisateur administrateur de domaine pour chaque emplacement où les informations d'authentification utilisateur sont nécessaires, notamment compte Exécuter en tant que SCVMM.

**Remarque :** L'Extension Lenovo a besoin de temps pour collecter des informations à partir de chaque serveur géré, ainsi que pour extraire les données et mettre à jour les métadonnées à partir du site Web Lenovo. La fonction d'annulation d'une mise à jour système peut ne pas fonctionner correctement pour la création ou la modification d'une tâche pendant le processus.

#### • **Échec de l'affichage de la page de l'Extension Lenovo**

Une page de l'Extension Lenovo ne s'affiche pas toujours ou s'affiche vide.

- Si cela se produit, vous pouvez essayer de résoudre le problème en procédant comme suit :
- En suivant les instructions affichées sur cette page, le cas échéant
- En rechargement la page : cliquez avec le bouton droit sur la page, puis sélectionnez Refresh (Actualiser)
- En redémarrant la console SCVMM

#### • **La session du service Lenovo XClarity Integrator n'est plus valide**

La console de l'Extension Lenovo se connecte au démon en arrière-plan (Service Lenovo XClarity Integrator) lors de son démarrage. Autrement dit, une session est créée.

La session n'expire pas si la console reste ouverte et que le démon reste en service sans interruption. Mais lorsque le démon est interrompu d'une manière ou d'une autre, par exemple en étant redémarré, la session devient non valide.

Lorsqu'une session devient non valide, vous constaterez les symptômes suivants :

- Le volet d'arborescence des actifs dans l'Extension Lenovo affiche uniquement les nœuds racines, ou les changements d'actifs ne s'affichent pas dans le volet d'arborescence des actifs.
- Les pages d'interface utilisateur fonctionnelles s'affichent vides ou ne contiennent aucune donnée alors que des données devraient s'afficher.

**Remarque :** Pour obtenir des instructions sur la façon de vérifier l'historique de connexion, voir « Annexe B : Vérification des sessions Service Lenovo XClarity Integrator » dans le Guide d'utilisation de l'extension Lenovo XClarity Integrator pour Microsoft System Center Virtual Machine Manager.

Pour résoudre ce problème, utilisez la procédure suivante pour redémarrer la console SCVMM et la console de l'Extension Lenovo.

- 1. Cliquez sur **Close (Fermer)** dans la fenêtre de la console SCVMM pour fermer la console SCVMM en cours.
- 2. Dans le bureau Windows, cliquez deux fois sur le raccourci de la console SCVMM pour ouvrir la fenêtre de la console SCVMM.
- 3. Ouvrez la console de l'extension Lenovo XClarity Integrator en suivant les instructions de la section « Démarrage de l'Extension Lenovo » dans le Guide d'utilisation de l'extension Lenovo XClarity Integrator pour Microsoft System Center Virtual Machine Manager.
- **Les fonctions ne sont pas disponibles pour un serveur System x sélectionné à partir de l'arborescence des actifs**

Les fonctions ne sont pas disponibles pour les serveurs System x lorsqu'elles sont sélectionnées dans la vue d'arborescence des actifs de l'extension Lenovo XClarity Integrator si le type de machine du serveur n'est pas déterminé.

Exécutez une ou plusieurs des étapes suivantes pour obtenir le type de machine d'un serveur.

- Exécutez le service de serveur UUS avec une connexion à Windows/au domaine dotée des droits de lecture WMI sur le système Hyper-V cible. Pour modifier un compte utilisateur d'un service Windows, voir la [Page Web Microsoft TechNet : Configurer le démarrage d'un service](https://technet.microsoft.com/en-us/library/cc755249(v=ws.11).aspx).
- Authentifiez un nœud d'hyperviseur avec une connexion à Windows/au domaine dotée des droits de lecture WMI sur le système Hyper-V cible.
- Gérez le serveur avec Lenovo XClarity Administrator, et inscrivez Lenovo XClarity Administrator dans l'extension Lenovo XClarity Integrator.
- Détectez le module IMM pour le serveur spécifique.

#### • **Échec de l'inscription de Lenovo XClarity Administrator avec une adresse IPv6**

Lorsque vous utilisez une adresse IPv6 pour inscrire Lenovo XClarity Administrator, le message Loading, Please wait... (Chargement en cours, veuillez patienter…) s'affiche, mais rien ne se reproduit car Service Lenovo XClarity Integrator ne peut pas obtenir la chaîne de certificats à partir de l'adresse IPv6. Ce problème est une limitation de Lenovo XClarity Integrator.

Pour résoudre ce problème, téléchargez manuellement le certificat à partir de Lenovo XClarity Administrator, puis ajoutez le certificat à Lenovo XClarity Integrator en cliquant sur **Manage trusted certificates (Gérer les certificats sécurisés)** ➙ **Add (Ajouter)**.

**Remarque :** Les serveurs ThinkServer prennent en charge uniquement l'annulation de l'amorçage. Il s'agit d'une limitation de l'extension Lenovo XClarity Integrator.

#### • **Les serveurs ThinkServer prennent en charge uniquement l'annulation de l'amorçage**

Il s'agit d'une limitation de l'extension Lenovo XClarity Integrator.

• **Échec de l'importation d'un certificat Lenovo XClarity Administrator lorsque vous utilisez Internet Explorer 10**

Lorsque vous importez manuellement un fichier de certificat (PEM) Lenovo XClarity Administrator dans Lenovo XClarity Integrator, l'importation risque d'échouer. Dans ce cas, le message suivant s'affiche : Fail to upload certificate file (Impossible de télécharger le fichier de certificat). Il s'agit d'un problème connu propre à Internet Explorer 10.

Exécutez l'une des étapes suivantes pour contourner ce problème :

- Effectuez une mise à niveau d'Internet Explorer vers une version ultérieure ou utilisez un autre navigateur Web.
- Lors de l'importation du certificat, sélectionnez **Paste certificate in PEM format (Collez le certificat au format PEM)**. N'utilisez pas **Add from a file (PEM) (Ajouter à partir d'un fichier (PEM))** pour ajouter le certificat.

## <span id="page-10-0"></span>**Annexe A. Consignes**

Le présent document peut contenir des informations ou des références concernant certains produits, logiciels ou services Lenovo non annoncés dans ce pays. Pour plus de détails, référez-vous aux documents d'annonce disponibles dans votre pays, ou adressez-vous à votre partenaire commercial Lenovo.

Toute référence à un produit, logiciel ou service Lenovo n'implique pas que seul ce produit, logiciel ou service puisse être utilisé. Tout autre élément fonctionnellement équivalent peut être utilisé, s'il n'enfreint aucun droit de Lenovo. Il est de la responsabilité de l'utilisateur d'évaluer et de vérifier lui-même les installations et applications réalisées avec des produits, logiciels ou services non expressément référencés par Lenovo.

Lenovo peut détenir des brevets ou des demandes de brevet couvrant les produits mentionnés dans le présent document. La remise de ce document ne vous donne aucun droit de licence sur ces brevets ou demandes de brevet. Si vous désirez recevoir des informations concernant l'acquisition de licences, veuillez en faire la demande par écrit à l'adresse suivante :

Lenovo (United States), Inc. 1009 Think Place - Building One Morrisville, NC 27560 U.S.A. Attention: Lenovo Director of Licensing

LE PRÉSENT DOCUMENT EST LIVRÉ « EN L'ÉTAT ». LENOVO DÉCLINE TOUTE RESPONSABILITÉ, EXPLICITE OU IMPLICITE, RELATIVE AUX INFORMATIONS QUI Y SONT CONTENUES, Y COMPRIS EN CE QUI CONCERNE LES GARANTIES DE NON-CONTREFAÇON ET D'APTITUDE A L'EXÉCUTION D'UN TRAVAIL DONNÉ. Certaines juridictions n'autorisent pas l'exclusion des garanties implicites, auquel cas l'exclusion ci-dessus ne vous sera pas applicable.

Le présent document peut contenir des inexactitudes ou des coquilles. Il est mis à jour périodiquement. Chaque nouvelle édition inclut les mises à jour. Lenovo peut, à tout moment et sans préavis, modifier les produits et logiciels décrits dans ce document.

Les produits décrits dans ce document ne sont pas conçus pour être implantés ou utilisés dans un environnement où un dysfonctionnement pourrait entraîner des dommages corporels ou le décès de personnes. Les informations contenues dans ce document n'affectent ni ne modifient les garanties ou les spécifications des produits Lenovo. Rien dans ce document ne doit être considéré comme une licence ou une garantie explicite ou implicite en matière de droits de propriété intellectuelle de Lenovo ou de tiers. Toutes les informations contenues dans ce document ont été obtenues dans des environnements spécifiques et sont présentées en tant qu'illustration. Les résultats peuvent varier selon l'environnement d'exploitation utilisé.

Lenovo pourra utiliser ou diffuser, de toute manière qu'elle jugera appropriée et sans aucune obligation de sa part, tout ou partie des informations qui lui seront fournies.

Les références à des sites Web non Lenovo sont fournies à titre d'information uniquement et n'impliquent en aucun cas une adhésion aux données qu'ils contiennent. Les éléments figurant sur ces sites Web ne font pas partie des éléments du présent produit Lenovo et l'utilisation de ces sites relève de votre seule responsabilité.

Les données de performance indiquées dans ce document ont été déterminées dans un environnement contrôlé. Par conséquent, les résultats peuvent varier de manière significative selon l'environnement d'exploitation utilisé. Certaines mesures évaluées sur des systèmes en cours de développement ne sont pas garanties sur tous les systèmes disponibles. En outre, elles peuvent résulter d'extrapolations. Les résultats peuvent donc varier. Il incombe aux utilisateurs de ce document de vérifier si ces données sont applicables à leur environnement d'exploitation.

### <span id="page-11-0"></span>**Marques**

Lenovo, le logo Lenovo, Flex System, System x et NeXtScale System sont des marques de Lenovo aux États-Unis et/ou dans certains autres pays.

Intel et Intel Xeon sont des marques d'Intel Corporation aux États-Unis et/ou dans certains autres pays.

Internet Explorer, Microsoft et Windows sont des marques du groupe Microsoft.

Linux est une marque de Linus Torvalds.

<span id="page-11-1"></span>Les autres noms de sociétés, de produits et de services peuvent appartenir à des tiers.

### **Remarques importantes**

La vitesse du processeur correspond à la vitesse de l'horloge interne du microprocesseur. D'autres facteurs peuvent également influer sur les performances d'une application.

Lorsqu'il est fait référence à la mémoire du processeur, à la mémoire réelle et virtuelle ou au volume des voies de transmission, 1 Ko correspond à 1 024 octets, 1 Mo correspond à 1 048 576 octets et 1 Go correspond à 1 073 741 824 octets.

Lorsqu'il est fait référence à la capacité de l'unité de disque dur ou au volume de communications, 1 Mo correspond à un million d'octets et 1 Go correspond à un milliard d'octets. La capacité totale à laquelle l'utilisateur a accès peut varier en fonction de l'environnement d'exploitation.

Lenovo ne prend aucun engagement et n'accorde aucune garantie concernant les produits non Lenovo. Seuls les tiers sont chargés d'assurer directement le support des produits non Lenovo.

Les applications fournies avec les produits Lenovo peuvent être différentes des versions mises à la vente et ne pas être fournies avec la documentation complète ou toutes les fonctions.

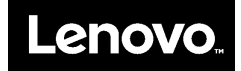